## Standard Report: Report on Grid Rows Separately

In Standard Reports the rows of both Radio [Button](http://test-copy-alchemer.knowledgeowl.com/help/radio-buttons-grid) Grid and [Checkbox](http://test-copy-alchemer.knowledgeowl.com/help/checkboxes-grid) Grid questions can be reported on separately as either a pie chart or a bar chart. Here are the steps to set this up:

- 1. Click the Insert button between any two report elements and select Question Chart from the dropdown menu.
- 2. In the next dropdown menu look for your grid question. Instead of selecting the overall question title select the first row of the grid, seen below, and click Add Question.

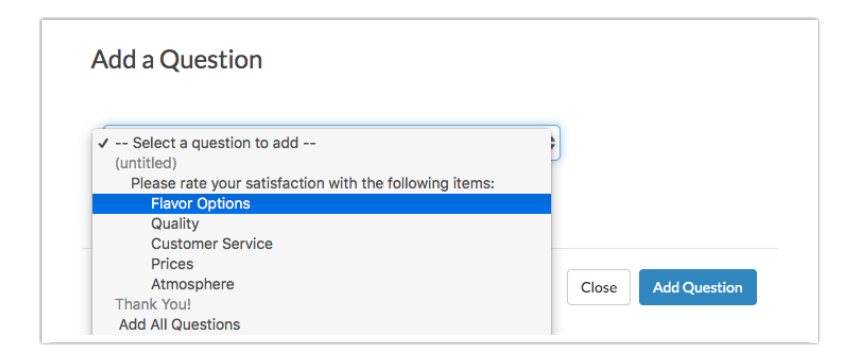

3. Continue adding each row of the grid question. This will display the rows of the table in chart format. Beautiful!

## Default Grid Element:

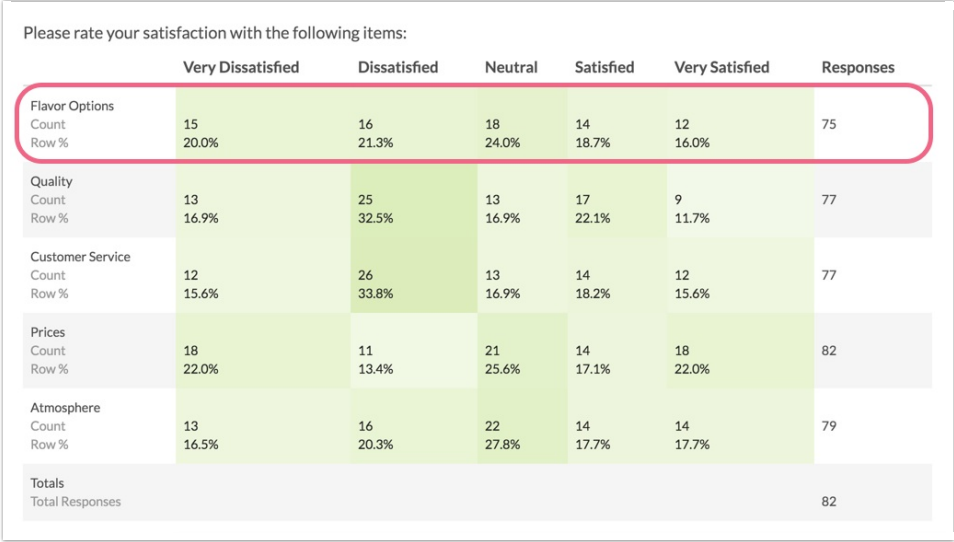

Individual Grid Row as a Pie Chart:

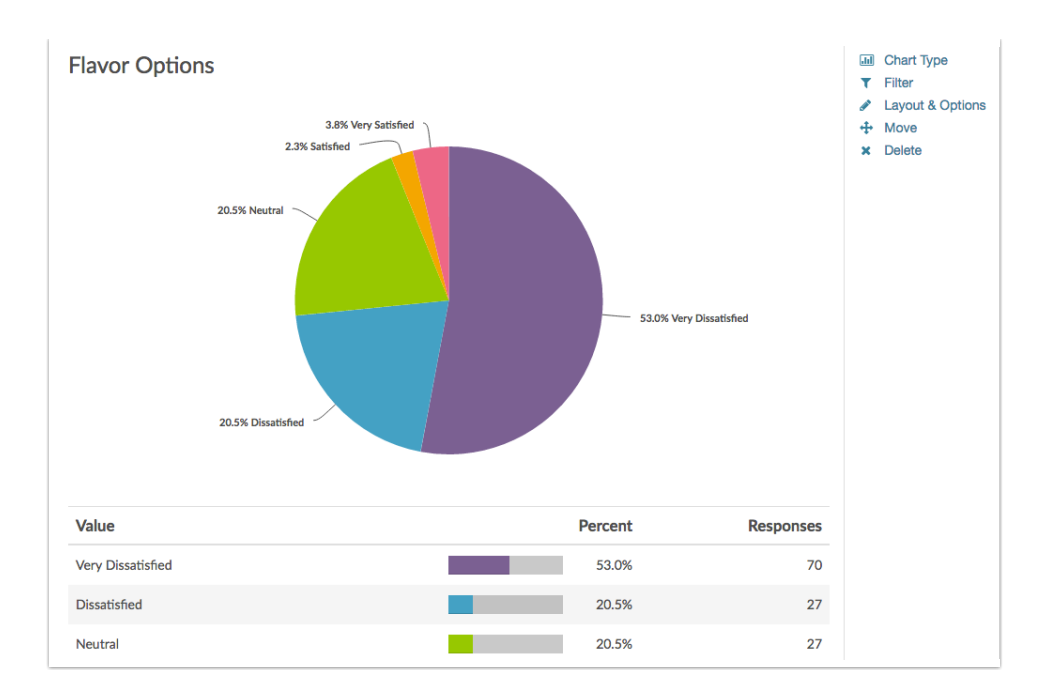

## Related Articles